## **Kalenderübersicht**

Der Menüpunkt **Kalenderübersicht** ermöglicht eine abteilungsbezogene Abfrage der geplanten und konsumierten Fehlzeiten (Monatskalender).

Beantragte, noch nicht genehmigte Fehlzeiten werden in roter Farbe dargestellt, genehmigte Fehlzeiten werden blau dargestellt. Analog zu den anderen Kalenderansichten, ist auch in dieser Ansicht die Abfrage von Lotus Notes Terminen möglich.

NOTIZ

**Achtung:** Die Termine aus dem Groupware-System (Notes oder Exchange) werden nur angezeigt, wenn das **Modul Calendaring** aktiviert ist.

## **X** Kalenderübersicht

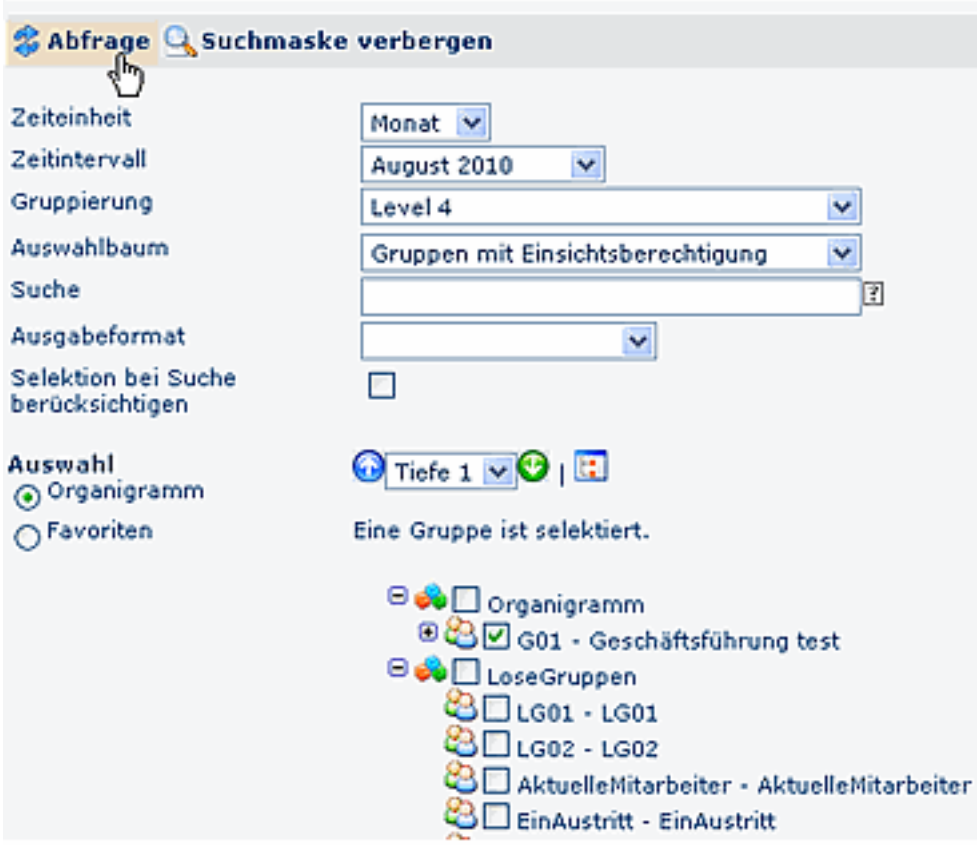

Die Selektion von Organisationseinheiten zur Anzeige der gewünschten Kalenderübersicht wird über das Organigramm bzw. über die Favoriten-Liste getätigt (siehe Kapitel **Management**).

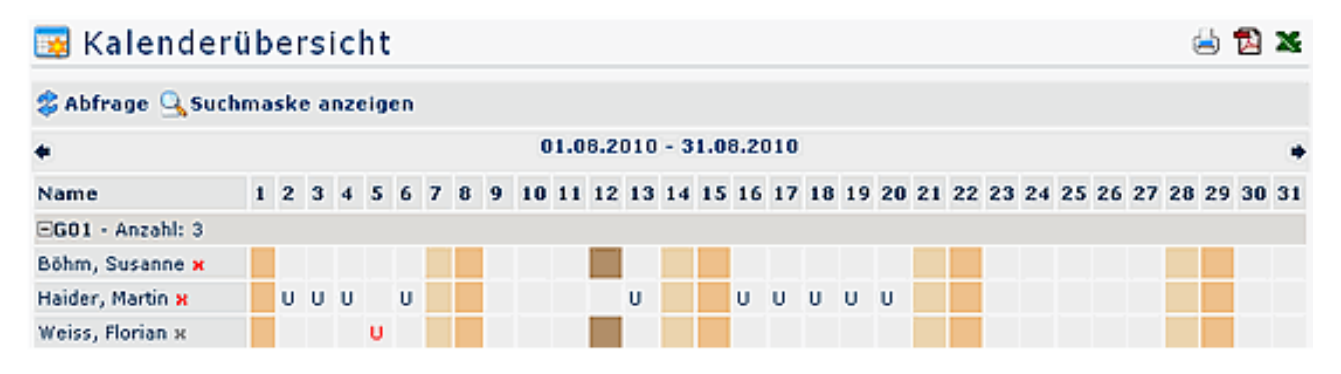

## **Verweise**

[Konfiguration für den Administrator](http://extranet.workflow.at/daisy/webdesk-manual/g1/5739-dsy/g1/g2/362-dsy/948-dsy.html)<sup>1</sup>

1. /daisy/webdesk-manual/g1/5739-dsy/g1/g2/362-dsy/948-dsy.html